# Oracle Financial Services Investigation **Hub**

Installation Guide Release 8.0.7.2.0 February 2020 F28095-01

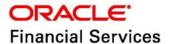

Oracle Financial Services Investigation Hub

Copyright © 2020 Oracle and/or its affiliates. All rights reserved.

This software and related documentation are provided under a license agreement containing restrictions on use and disclosure and are protected by intellectual property laws. Except as expressly permitted in your license agreement or allowed by law, you may not use, copy, reproduce, translate, broadcast, modify, license, transmit, distribute, exhibit, perform, publish, or display any part, in any form, or by any means. Reverse engineering, disassembly, or decompilation of this software, unless required by law for interoperability, is prohibited.

The information contained herein is subject to change without notice and is not warranted to be error-free. If you find any errors, please report them to us in writing.

If this is software or related documentation that is delivered to the U.S. Government or anyone licensing it on behalf of the U.S. Government, then the following notice is applicable:

U.S. GOVERNMENT END USERS: Oracle programs, including any operating system, integrated software, any programs installed on the hardware, and/or documentation, delivered to U.S. Government end users are "commercial computer software" pursuant to the applicable Federal Acquisition Regulation and agency-specific supplemental regulations. As such, use, duplication, disclosure, modification, and adaptation of the programs, including any operating system, integrated software, any programs installed on the hardware, and/or documentation, shall be subject to license terms and license restrictions applicable to the programs. No other rights are granted to the U.S. Government.

This software or hardware is developed for general use in a variety of information management applications. It is not developed or intended for use in any inherently dangerous applications, including applications that may create a risk of personal injury. If you use this software or hardware in dangerous applications, then you shall be responsible to take all appropriate fail-safe, backup, redundancy, and other measures to ensure its safe use. Oracle Corporation and its affiliates disclaim any liability for any damages caused by use of this software or hardware in dangerous applications.

Oracle and Java are registered trademarks of Oracle and/or its affiliates. Other names may be trademarks of their respective owners.

Intel and Intel Xeon are trademarks or registered trademarks of Intel Corporation. All SPARC trademarks are used under license and are trademarks or registered trademarks of SPARC International, Inc. AMD, Opteron, the AMD logo, and the AMD Opteron logo are trademarks or registered trademarks of Advanced Micro Devices. UNIX is a registered trademark of The Open Group.

This software or hardware and documentation may provide access to or information about content, products, and services from third parties. Oracle Corporation and its affiliates are not responsible for and expressly disclaim all warranties of any kind with respect to third-party content, products, and services unless otherwise set forth in an applicable agreement between you and Oracle. Oracle Corporation and its affiliates will not be responsible for any loss, costs, or damages incurred due to your access to or use of third-party content, products, or services, except as set forth in an applicable agreement between you and Oracle.

For information on third party licenses, click here.

# **Document Control**

**Table 1: Document Control** 

| Version Number | Revision Date          | Changes Done                                                                                 |
|----------------|------------------------|----------------------------------------------------------------------------------------------|
| 8.0.7.2.0      | Created: February 2020 | Created the first version of the Investigation Hub Installation Guide for 8.0.7.2.0 Release. |

This document provides functional information about the Investigation Hub application and enables you to navigate through the various sections of the application. The latest copy of this guide can be accessed from the Oracle Help Center (OHC) Documentation Library.

# **Table of Contents**

| 1 | Pre | face                                    | . 1 |
|---|-----|-----------------------------------------|-----|
|   | 1.1 | Summary                                 |     |
|   | 1.2 | Audience                                | . 1 |
|   | 1.3 | Related Documents                       | . 1 |
|   | 1.4 | Conventions                             | . 1 |
|   | 1.5 | Abbreviations                           | .2  |
| 2 |     | estigation Hub Application Installation |     |
|   | 2.1 | Prerequisites                           | .3  |
|   | 2.2 | Preparing for Installation              | 3   |
|   | 2.3 | Installing the Software                 | .3  |
|   | 2.4 | Post Installation Steps                 | 4   |

### 1 Preface

This section provides supporting information for the OFS Investigation Hub application Installation Guide and includes the following topics:

- Summary
- Audience
- Related Documents
- Conventions
- Abbreviations

# 1.1 Summary

Before you begin the installation, ensure that you have access to the Oracle Support Portal with valid login credentials to quickly notify us of any issues at any stage. You can obtain the login credentials by contacting Oracle Support.

### 1.2 Audience

The Installation Guide is intended for System Engineers who are responsible for installing and configuring the OFS Investigation Hub Application's components.

### **Prerequisites for the Audience**

The document assumes that you have experience in installing Enterprise components and basic knowledge about the following are recommended:

- PGQL, and PGX
- UNIX commands
- Database concepts

## 1.3 Related Documents

This section identifies additional documents related to OFS Investigation Hub application. You can access the following documents from Oracle Help Center Documentation Library:

- Oracle Financial Services Investigation Hub Administration Guide
- Oracle Financial Services Investigation Hub User Guide
- Oracle Financial Services Investigation Hub ReadMe

### 1.4 Conventions

The following table lists the text conventions used in this document:

**Table 1: Conventions Used in this Guide** 

| Convention | Meaning                                                                                                    |
|------------|----------------------------------------------------------------------------------------------------|
| boldface   | Boldface type indicates graphical user interface elements associated with an action, or terms defined in text or the glossary.         |
| italic     | Italic type indicates book titles, emphasis, or placeholder variables for which you supply particular values.                          |
| monospace  | Monospace type indicates commands within a paragraph, URLs, code in examples, text that appears on the screen, or text that you enter. |

# 1.5 Abbreviations

The following table lists the abbreviations used in this document:

**Table 2: Abbreviations and Their Meaning** 

| Abbreviation | Meaning                               |  |
|--------------|---------------------------------------|--|
| OFS          | Oracle Financial Services             |  |
| HTTPS        | Hypertext Transfer Protocol Secure    |  |
| JDBC         | Java Database Connectivity            |  |
| LDAP         | Lightweight Directory Access Protocol |  |
| LHS          | Left Hand Side                        |  |
| MOS          | My Oracle Support                     |  |
| OS           | Operating System                      |  |
| SFTP         | Secure File Transfer Protocol         |  |
| URL          | Uniform Resource Locator              |  |
| WAR          | Web application ARchive               |  |
| JAR          | Java ARchive                          |  |
| PGX          | Parallel Graph AnalytiX               |  |
| PGQL         | Property Graph Query Language         |  |
| XML          | Extensible Markup Language            |  |

# 2 Investigation Hub Application Installation

This chapter provides the necessary information required to understand the installation of the Oracle Financial Service (OFS) Investigation Hub application.

This chapter includes the following topics:

- Prerequisites
- Preparing for Installation
- Installing the Software
- Post Installation Steps

# 2.1 Prerequisites

The installation of this application depends on a few prerequisites, which are discussed in the following list:

 Oracle Financial Services Crime and Compliance Studio (OFS FCC Studio) Application Release 8.0.7.2.0 must be installed. For further information, see Oracle Financial Services Crime and Compliance Studio Pack Installation Guide.

# 2.2 Preparing for Installation

Login to <a href="https://support.oracle.com/">https://support.oracle.com/</a> and search for 30868301 under the Patches & Updates tab. You need to have a valid Oracle account in order to download the software.

Copy the downloaded installer archive to the Download Directory (in Binary Mode) on the setup identified for Studio installation.

# 2.3 Installing the Software

#### NOTE

If you are installing IH on Kubernetes, then do not perform the following steps:

Once you obtain the installer, copy the installer (in BINARY mode) to the system on which the OFSAA Infrastructure components will be installed.

### NOTE

You must be logged in to the UNIX operating system as a non-root user.

1. Extract the contents of the Oracle Financial Services Investigation Hub 8.0.7.2.0 to Download Directory using the following command:

unzip OFS\_IH\_PACK.zip

 Modify the following parameter in the config.sh file in the OFS\_FCCIH-8.0.7.2.0/bin directory: export STUDIO\_PATH = <STUDIO\_PATH>/OFS\_FCCM\_STUDIO This is the path, where studio has been installed.

3. Navigate to the Download Directory and execute the command:

./install.sh

Restart the Studio services.

Following notebooks will be displayed on home page UI

- Generate Correlated Networks.dsnb
- Special Investigations.dsnb
- Level 2 Case Investigations.dsnb

#### NOTE

Generate Correlated Networks notebook is applicable for the Administrator.

An Administrator can configure the parameters for Investigation using the Special Investigations notebook. For more information, see the Oracle Financial Services Investigation Hub Administration

#### **Post Installation Steps** 2.4

Perform the following post installation steps:

- Load the graph. For more information, see the Loading the Graph section in Oracle Financial Services Investigation Hub Administration Guide.
- 2. Navigate to Oracle Financial Services Crime and Compliance Studio Application. After login, the Home page window is displayed.

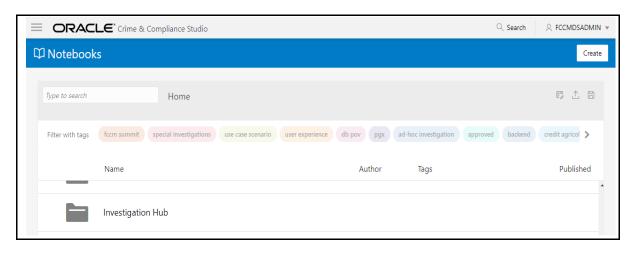

3. Click the **Investigation Hub** folder. Ensure, following three notebooks are available in the Investigation Hub folder.

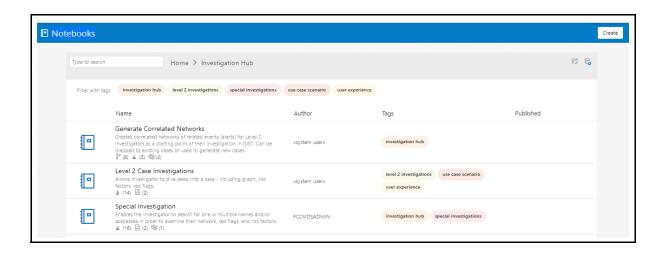

### **NOTE**

If you are installing IH on Kubernetes, then perform the following steps:

1. Click on **Import Notebooks**.

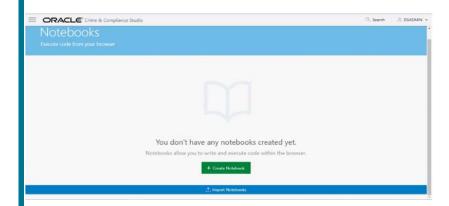

2. The Import Notebook(s) window is displayed. Drag-drop the Notebook(s) from <IH\_INSTALLER\_PATH>/OFS\_FC-CIH/notebook path and click **Import**.

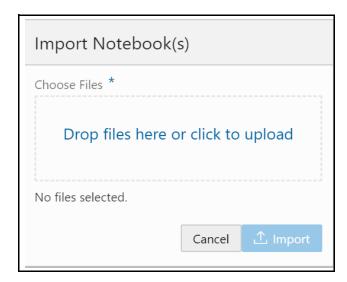

You can import the following notebooks:

- a. Generate Correlated Networks
- b. Special Investigation
- c. Level 2 Case Investigations
- 3. After importing the notebooks, Notebooks are displayed on Home page.

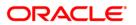